### **Gebruikershandleiding Managed Voice** Tredos

**KORTE EDITIE**

**Versie 1.2 Datum: november 2020**

ICT die voor je werkt

#### <span id="page-1-0"></span>Inhoudsopgave

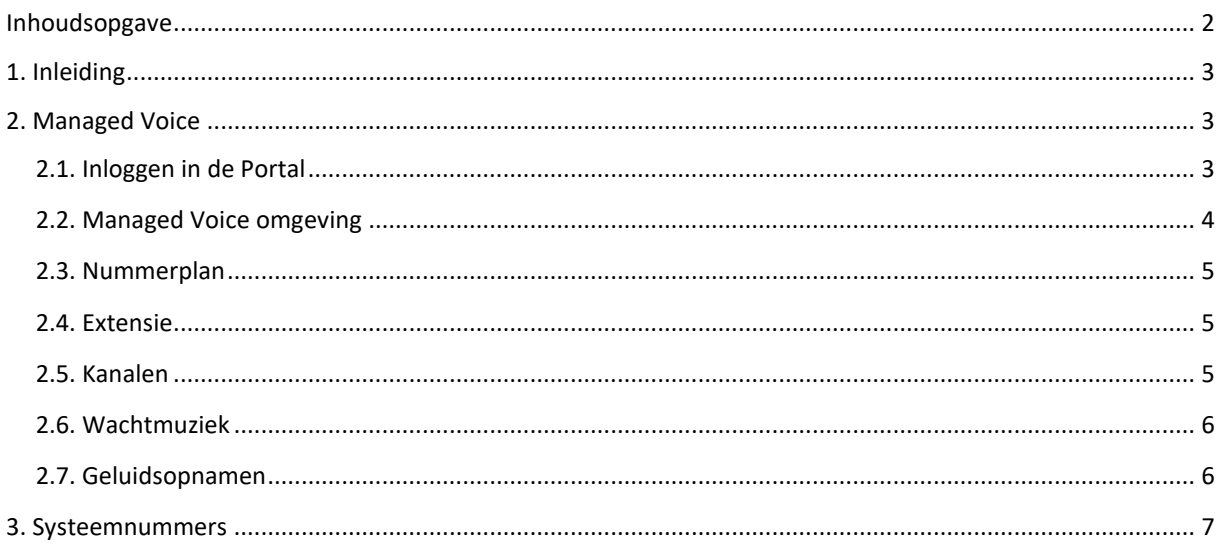

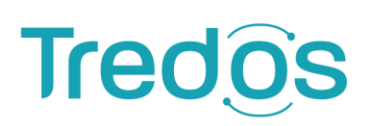

#### <span id="page-2-0"></span>**1. Inleiding**

Door de toenemende acceptatie en ontwikkeling van VoIP is het mogelijk de centrale telefonieapparatuur van bedrijven en organisaties te plaatsen op een goed beveiligde locatie met zeer uitgebreide voorzieningen. Hierdoor kunnen flinke besparingen worden gerealiseerd. U bent niet meer genoodzaakt deze voorzieningen in uw eigen bedrijf aan te leggen en te onderhouden.

Met Managed Voice van Tredos maakt u optimaal gebruik van deze ontwikkelingen. Door de telefoniedienst via Managed Voice te laten lopen, heeft u er zelf geen omkijken meer naar: 24 uur per dag, 7 dagen per week houden de technische specialisten van Tredos uw diensten in de gaten.

Daarnaast biedt Managed Voice een overzichtelijke prijs per gebruiker, waardoor de noodzaak voor nieuwe, soms onverwachte investeringen - met de bijbehorende kosten voor beheer - komt te vervallen. Uitbreidingen en aanpassingen van uw telefoniedienst zijn bijzonder snel en ook op tijdelijke basis te realiseren. Uw infrastructuur wordt op deze manier perfect op elke situatie afgestemd.

Deze handleiding beschrijft in het kort de werking van onze dienst Managed Voice omgeving. Voor een volledige handleiding wordt doorverwezen naar de volgende link: [Downloads -](https://www.tredos.nl/support/downloads/) Tredos.

#### <span id="page-2-1"></span>**2. Managed Voice**

#### <span id="page-2-2"></span>**2.1. Inloggen in de Portal**

Om in de portal in te loggen gaat u naar de volgende link: [Portal Tredos.](https://operator.tredos.nl/site/loginform) Log vervolgens in met uw gebruikersnaam en wachtwoord. Mocht u deze nog niet in uw bezit hebben, neem dan contact met ons op.

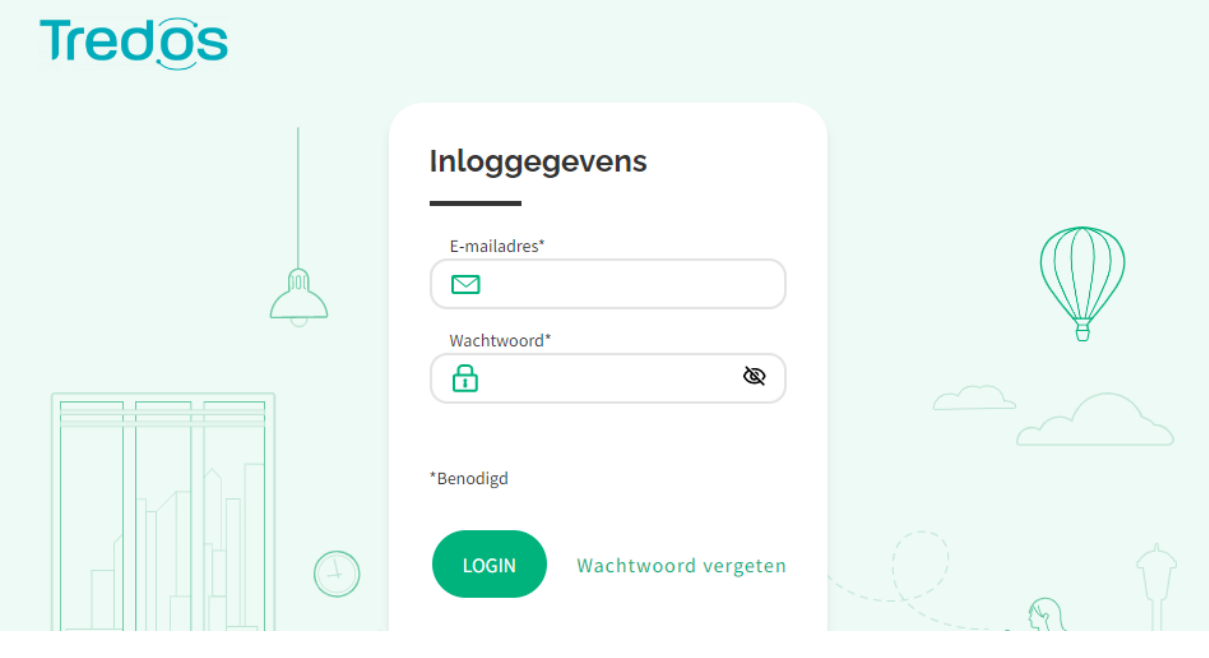

**ICT die voor ie werkt** 

#### <span id="page-3-0"></span>**2.2. Managed Voice omgeving**

Op de hoofdpagina van de Portal gaat u naar Klantconfiguratie > Managed Voice. Onder Detail ziet u welk nummerplan actief is, en of de tijdsconfiguratie handmatig is overschreven.

Als het nummerplan op automatisch staat wordt dit onder de huidige dag met het groene blok Actief aangegeven. Als het nummerplan handmatig is overschreven is het vinkje bij Overschrijf tijdsconfiguratie en het geselecteerde nummerplan aangevinkt.

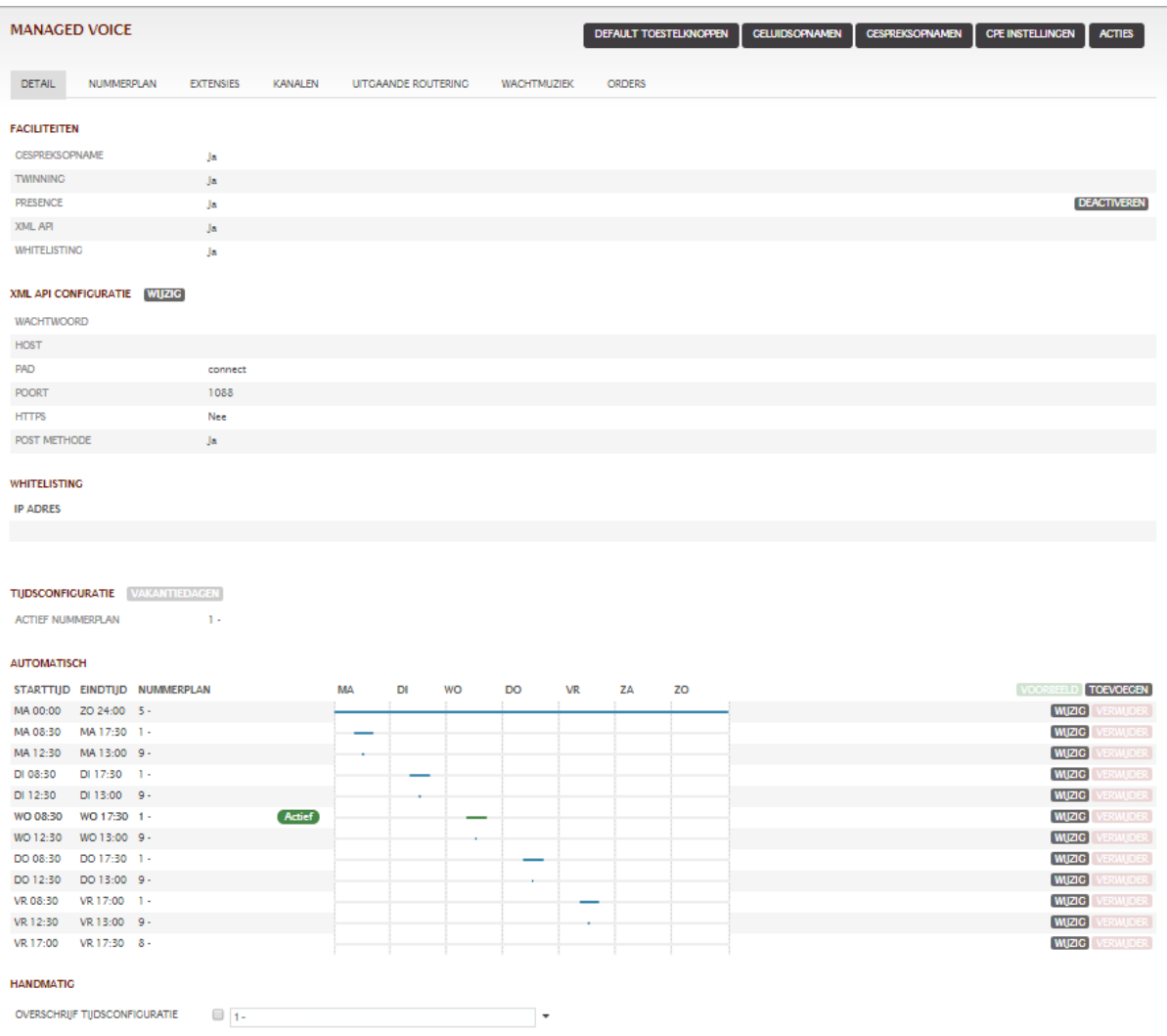

OPSLAAN

#### <span id="page-4-0"></span>**2.3. Nummerplan**

Onder Nummerplan kunt u alle nummerplannen bekijken/wijzigen, en inzien aan welke extensie een telefoonnummer in die stand is gekoppeld.

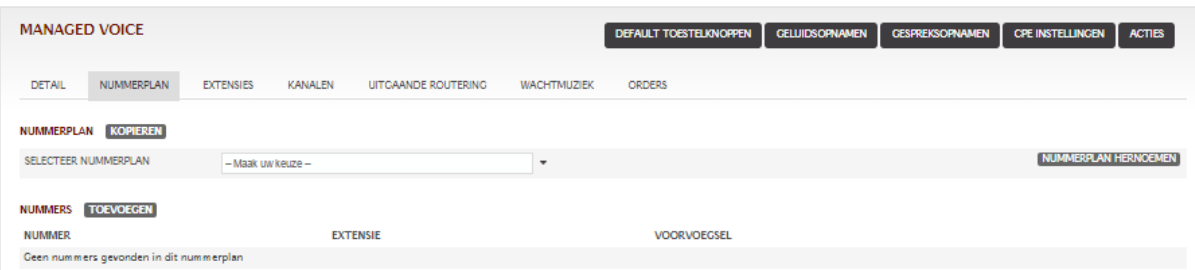

#### <span id="page-4-1"></span>**2.4. Extensie**

Onder Extensies worden alle actieve gebruikers en eventuele IVR, wachtrij, Forward, etc. getoond. Het is mogelijk elk intern nummer te bellen (dus ook een IVR of wachtrij).

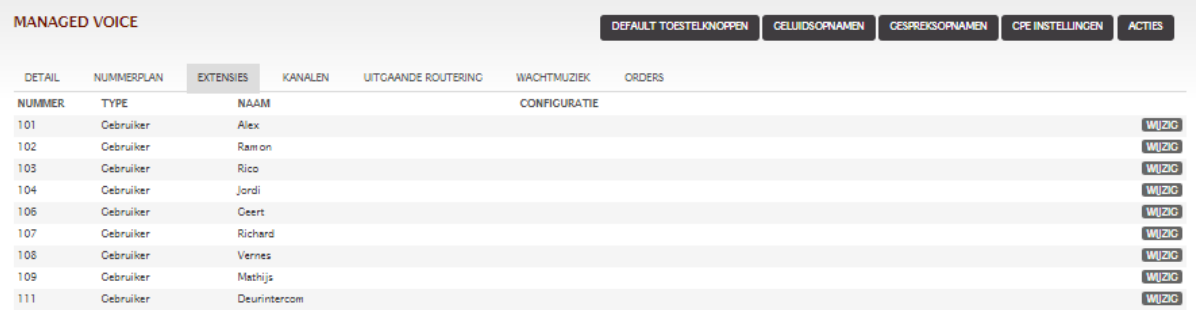

#### <span id="page-4-2"></span>**2.5. Kanalen**

Onder Kanalen worden alle aangemelde toestellen weergegeven. Hier is te zien welke toestellen online/offline zijn en door welke extensie deze worden gebruikt.

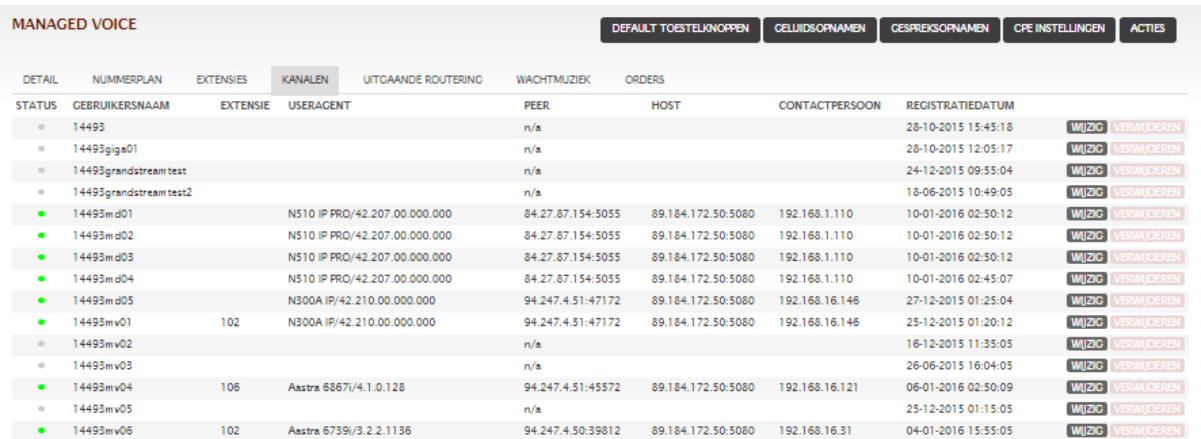

#### <span id="page-5-0"></span>**2.6. Wachtmuziek**

Onder Wachtmuziek is het mogelijk de geüploade wachtmuziek te beluisteren of te verwijderen.

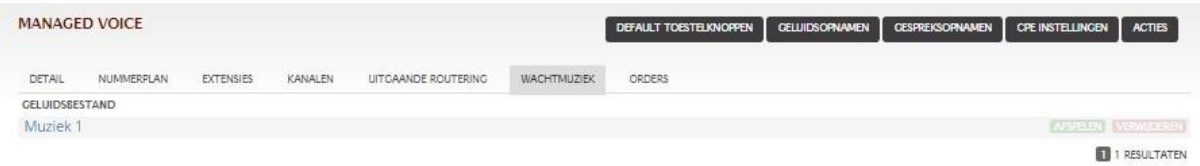

#### <span id="page-5-1"></span>**2.7. Geluidsopnamen**

Onder Geluidsopnamen staan de ingesproken teksten (bel naar systeemnummer 905 om teksten in te spreken).

Hier kunnen de onderstaande handelingen worden uitgevoerd:

- **Afspelen**: speel de opgenomen tekst af.
- **Wijzig**: geef de opgenomen teksten een handige notitie.
- **Opname kopiëren**: selecteer (rechtse selectie bolletje) de gewenste tekst en kopieer de opname naar een IVR/wachtrij/autoanswer/voicemail.
- **Verwijder de geselecteerde opnames**: selecteer linkse selectie vakje voor opname en verwijder een opname.

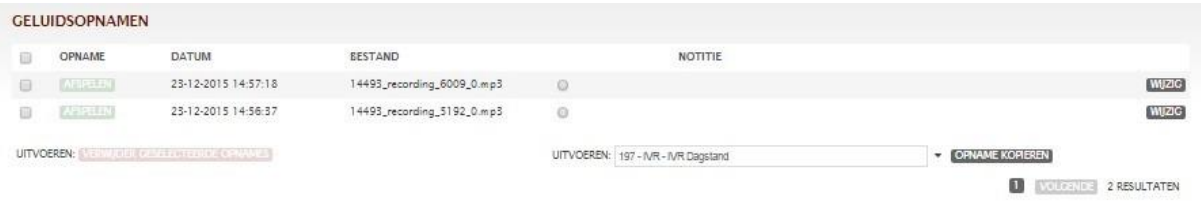

#### <span id="page-6-0"></span>**3. Systeemnummers**

We zetten voor u even alle service nummers welke beschikbaar zijn in Managed Voice op een rij.

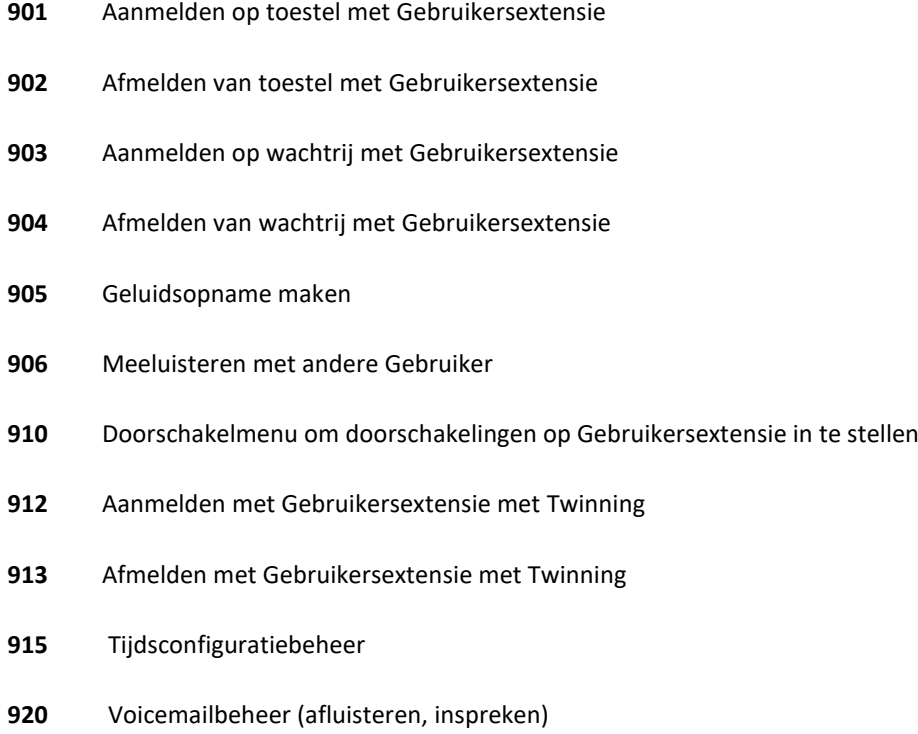

Call parking

ICT die voor je werkt

### Meer informatie of vragen? Stijn staat je graag te woord!

**Stijn van Overdijk** Accountmanager Tredos Connect 088 - 622 20 05

 $\overline{C}$ 

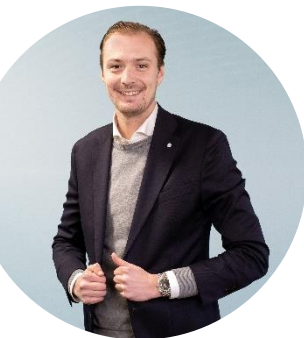

Ŧ

ICT die voor je werkt